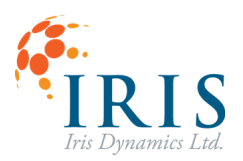

# **IrisSDK ORCA™ API**

User Guide 211201

*Version 1.7*

This document applied to the following Orca Series motor firmware:

- $614$
- 6.1.5
- 6.1.6
- $617$

*Notes for firmware versions earlier than 6.1.6: Force returned uses a legacy unit instead of mN. The conversion rate between mN and legacy units is different for each motor type (1 legacy unit ≈ 10mN for orca 6-24, but 1 legacy unit ≈ 21mN for orca 6-48 and 1lu ≈ 23.3mN for 15-48.*

*Prior to 6.1.6 functions related to the kinematic controller are not available.*

*Prior to 6.1.7 functions related to the haptic controller and different streaming modes are not available.*

For more recent firmware versions, please download the latest version of this user guide at <https://irisdynamics.com/downloads>

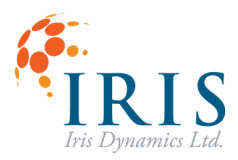

# **CONTENTS**

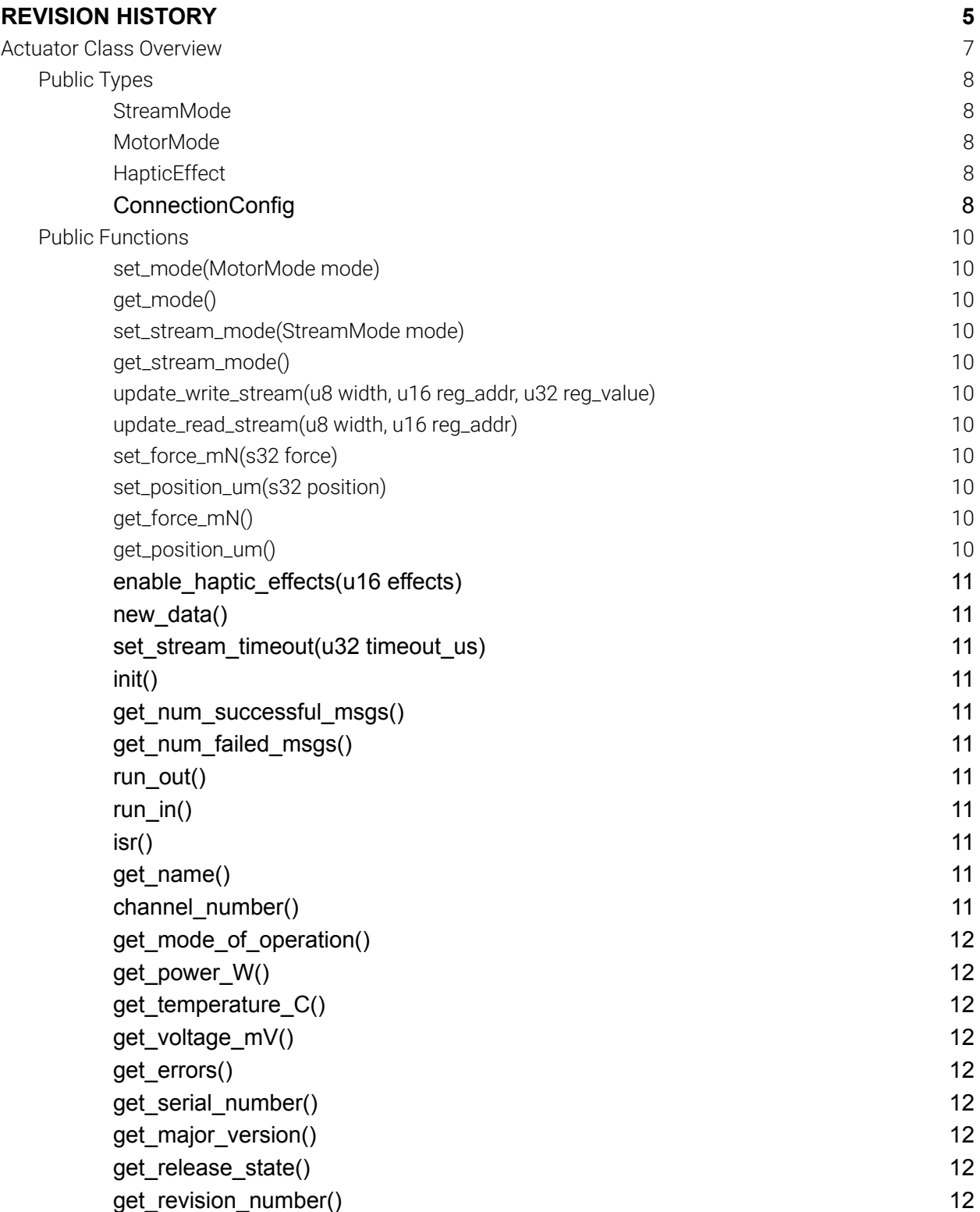

# IrisSDK Orca™ API UG211201

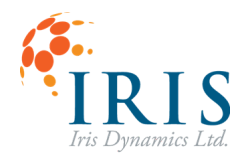

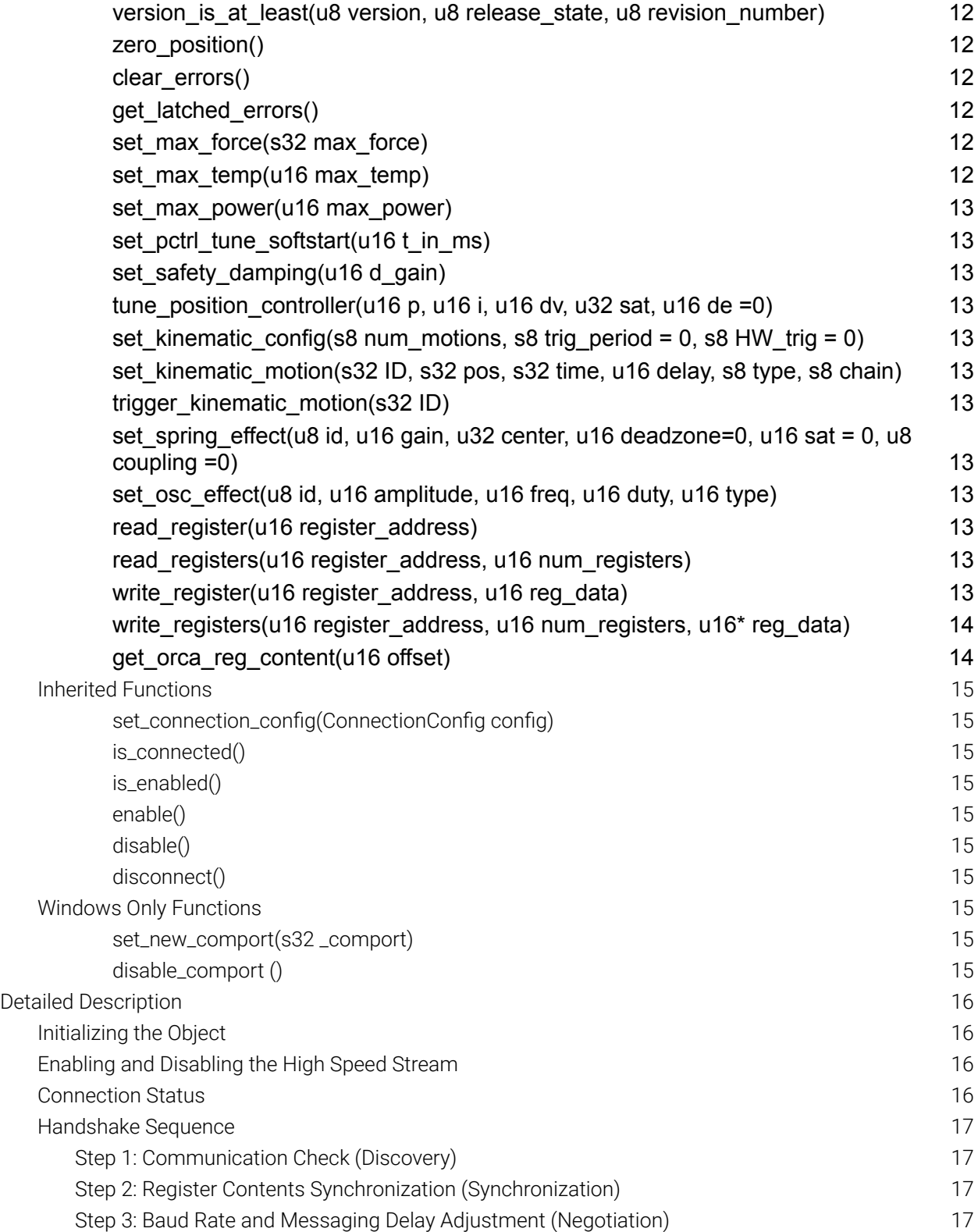

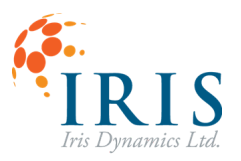

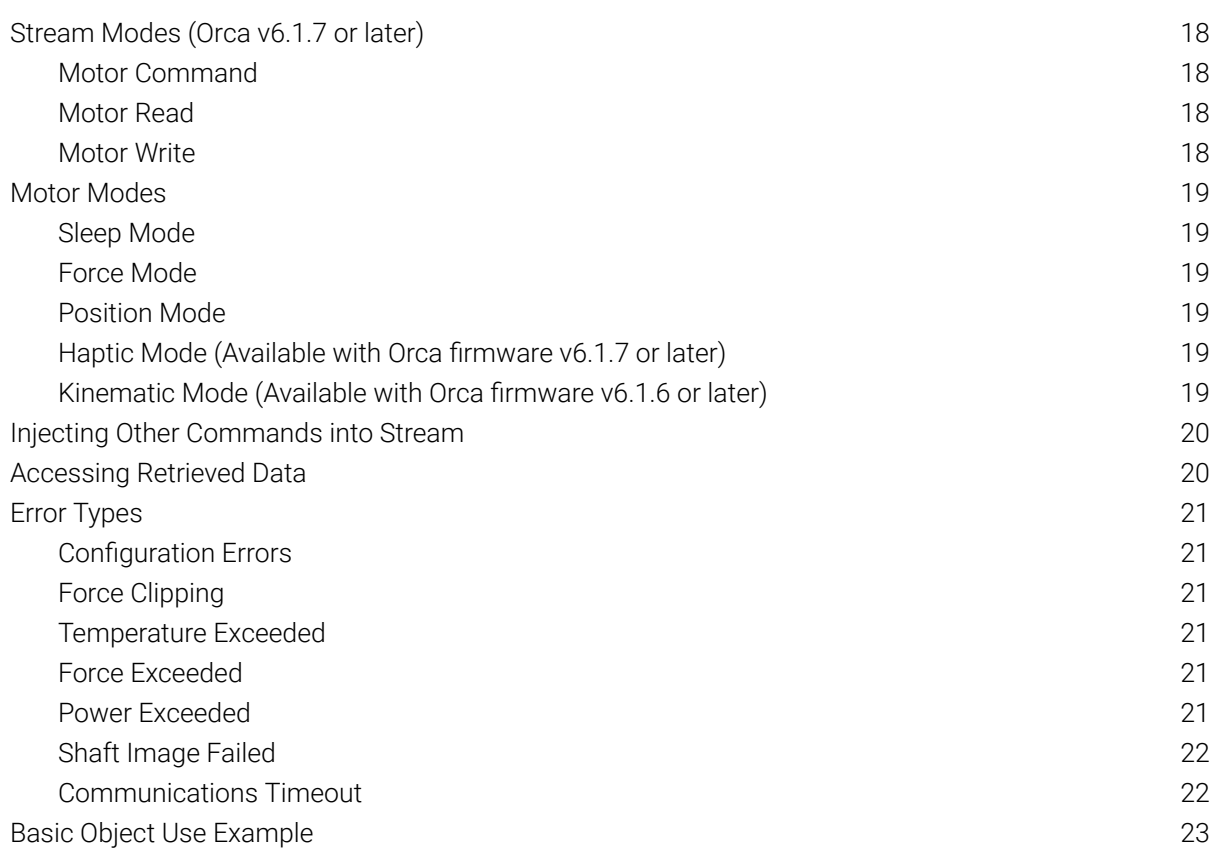

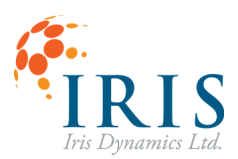

#### <span id="page-4-0"></span>**REVISION HISTORY**

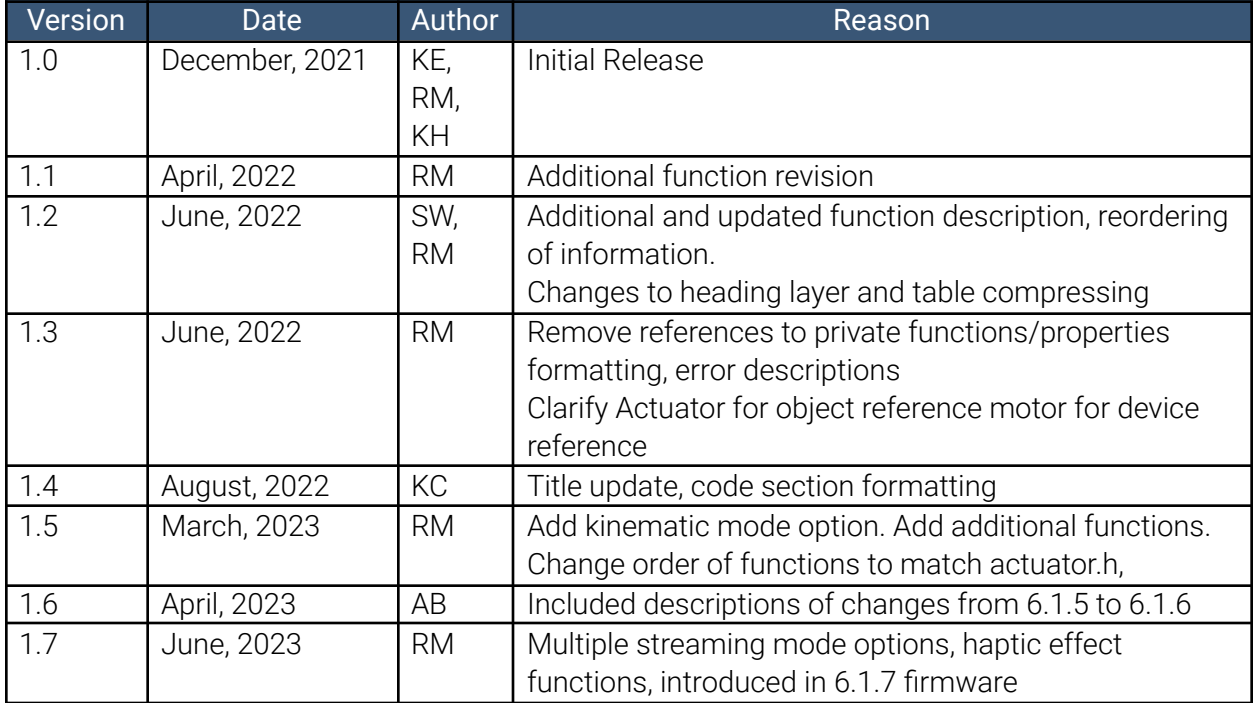

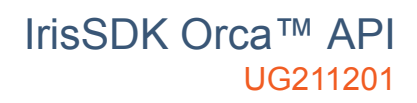

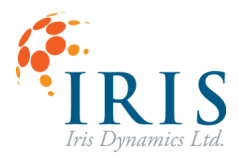

# <span id="page-5-0"></span>**Actuator Class Overview**

The Actuator object is used to establish and maintain a communication stream with an Orca™ Series linear motor. This object abstracts the Modbus RTU communications to control the motor.

Functions are available to command motors as desired and receive information from the motor without having to interact with the serial communications protocol directly. This object can also be used to manage a high speed stream of Modbus messages.

For a complete list of Orca Series motor available registers and complete details on motor behaviour, see the Orca Series Motor Reference Manual.

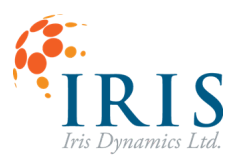

# <span id="page-6-0"></span>**Public Types**

<span id="page-6-4"></span><span id="page-6-3"></span><span id="page-6-2"></span><span id="page-6-1"></span>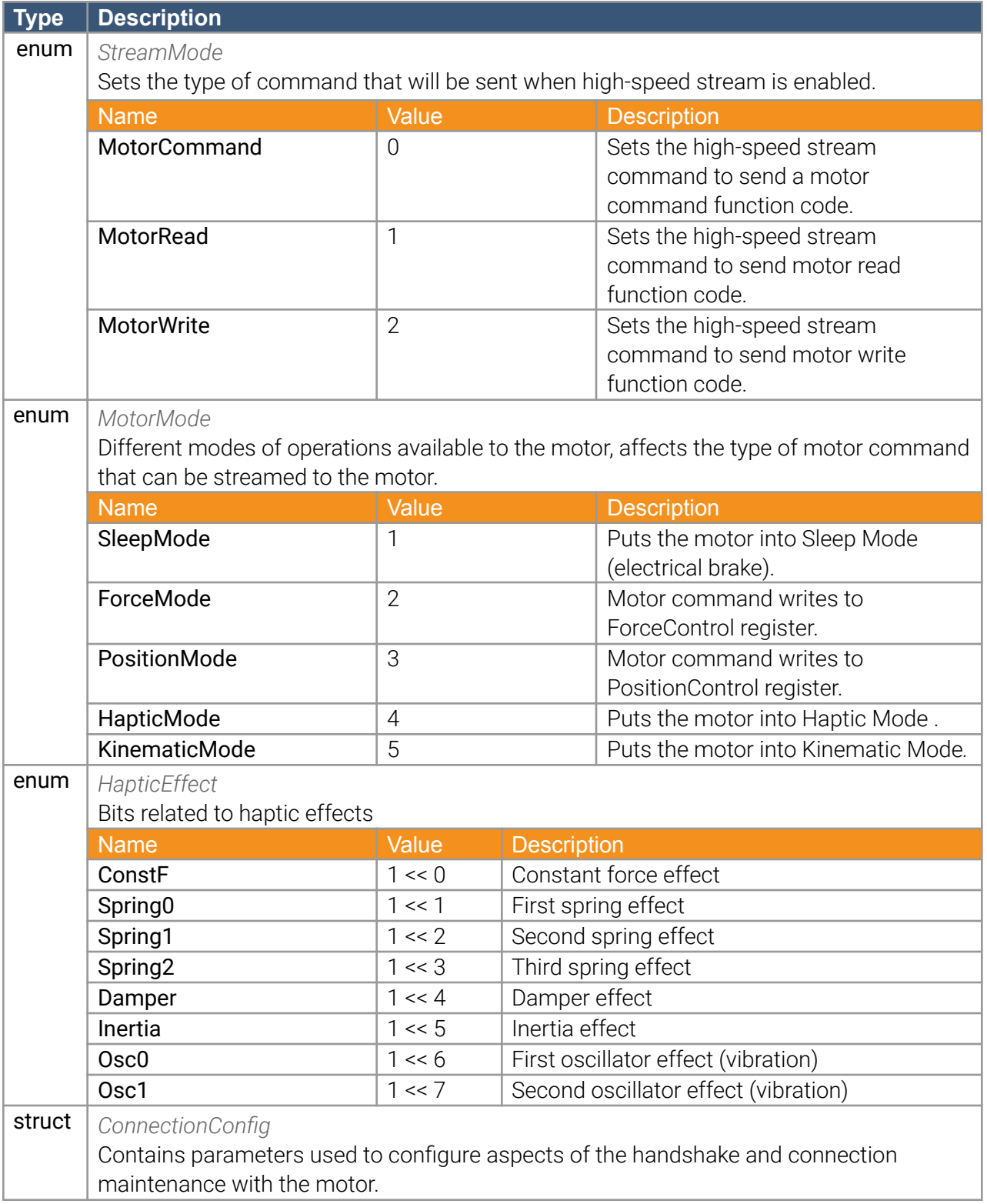

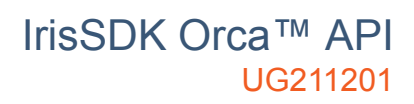

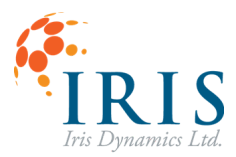

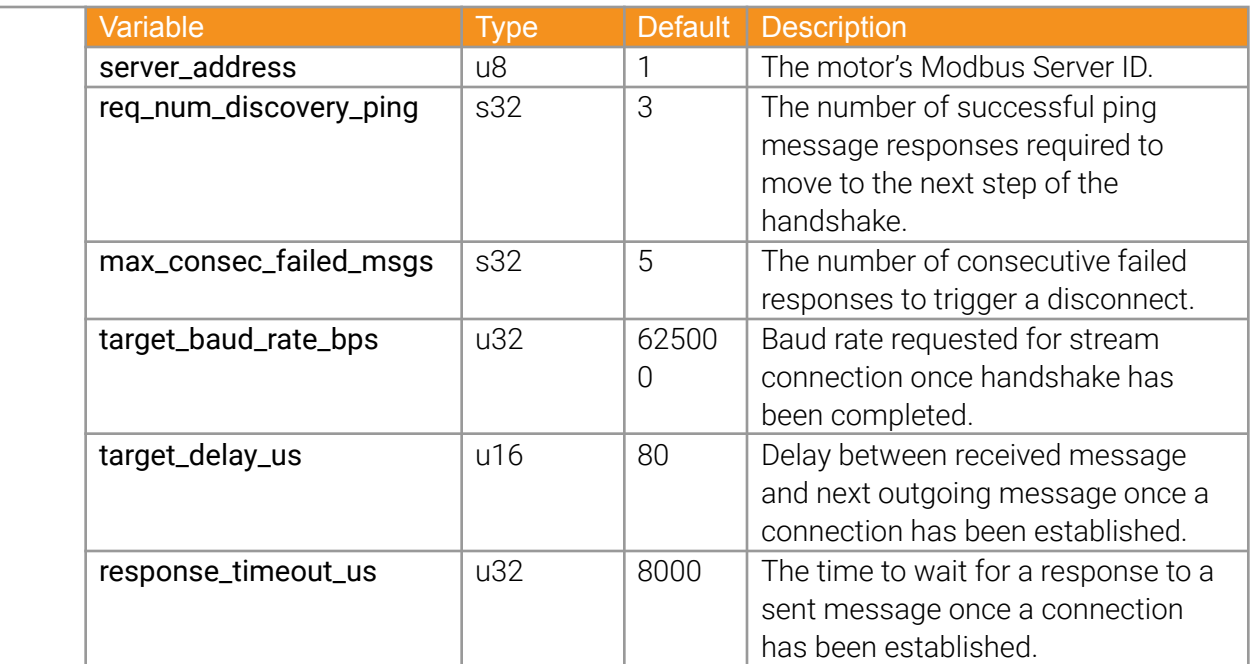

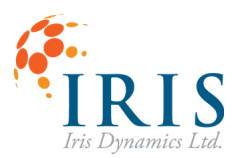

# <span id="page-8-0"></span>**Public Functions**

<span id="page-8-10"></span><span id="page-8-9"></span><span id="page-8-8"></span><span id="page-8-7"></span><span id="page-8-6"></span><span id="page-8-5"></span><span id="page-8-4"></span><span id="page-8-3"></span><span id="page-8-2"></span><span id="page-8-1"></span>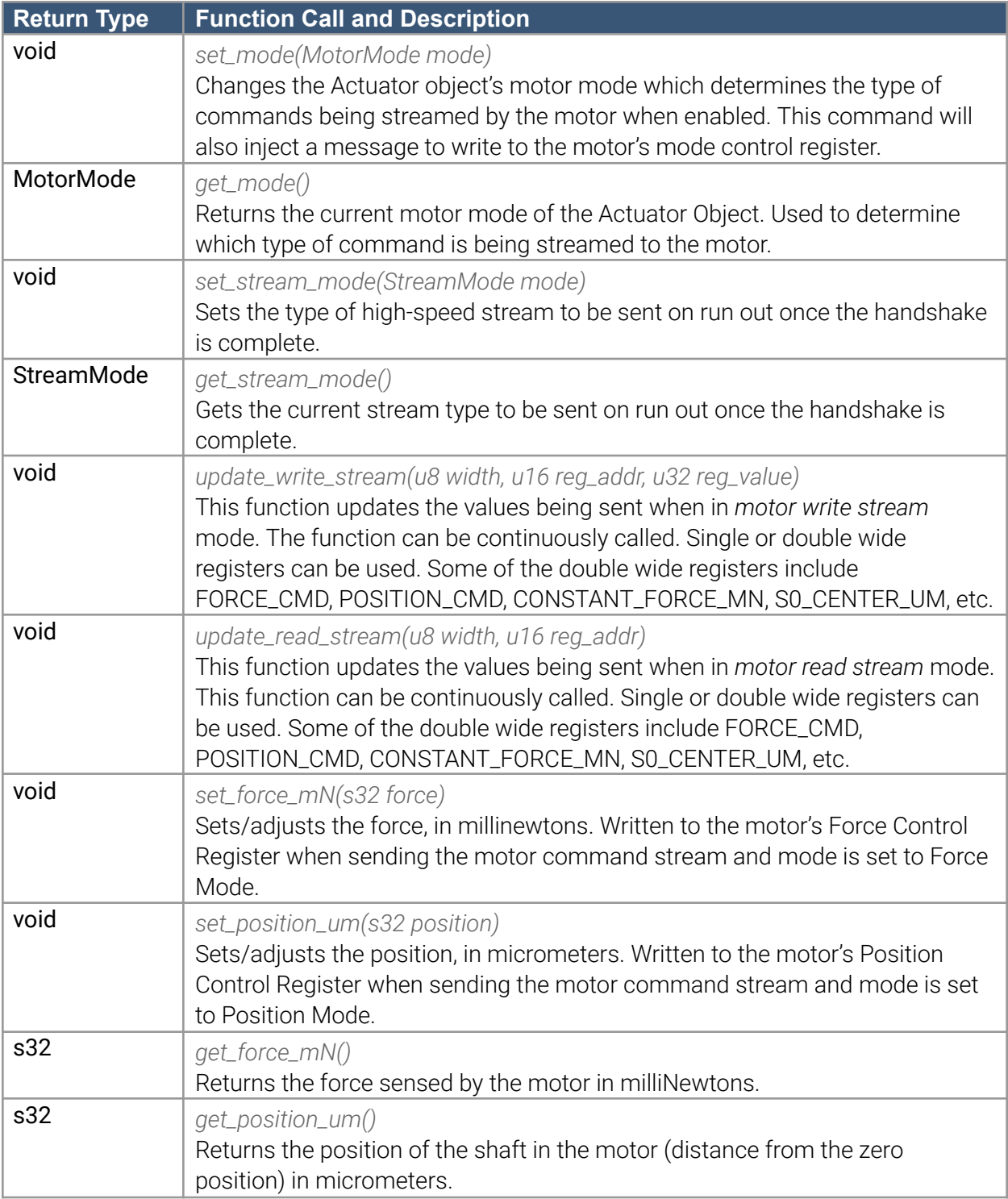

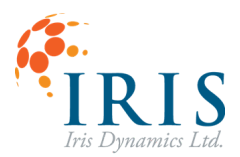

<span id="page-9-10"></span><span id="page-9-9"></span><span id="page-9-8"></span><span id="page-9-7"></span><span id="page-9-6"></span><span id="page-9-5"></span><span id="page-9-4"></span><span id="page-9-3"></span><span id="page-9-2"></span><span id="page-9-1"></span><span id="page-9-0"></span>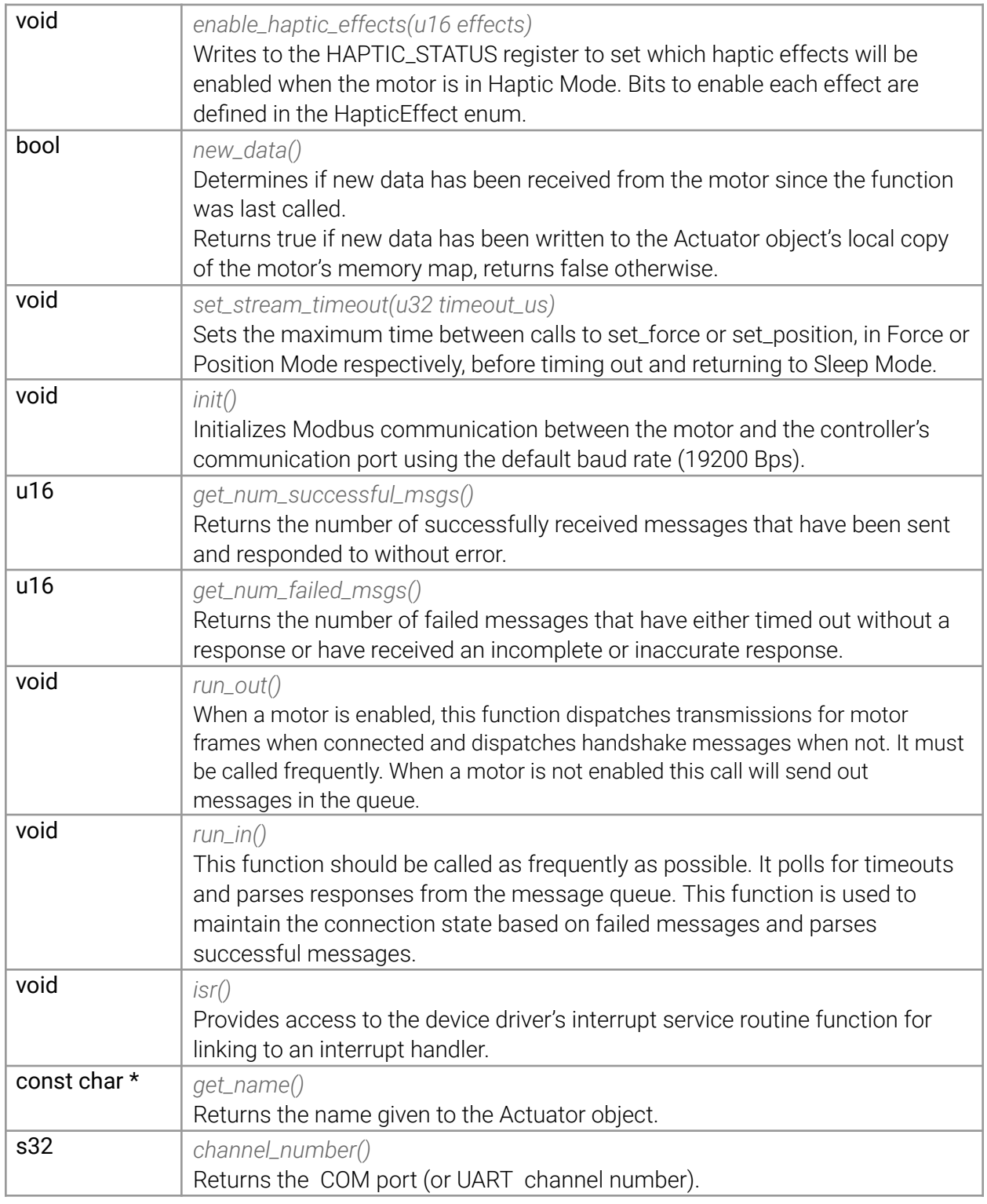

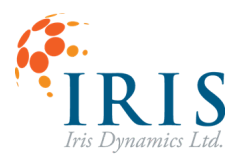

<span id="page-10-14"></span><span id="page-10-13"></span><span id="page-10-12"></span><span id="page-10-11"></span><span id="page-10-10"></span><span id="page-10-9"></span><span id="page-10-8"></span><span id="page-10-7"></span><span id="page-10-6"></span><span id="page-10-5"></span><span id="page-10-4"></span><span id="page-10-3"></span><span id="page-10-2"></span><span id="page-10-1"></span><span id="page-10-0"></span>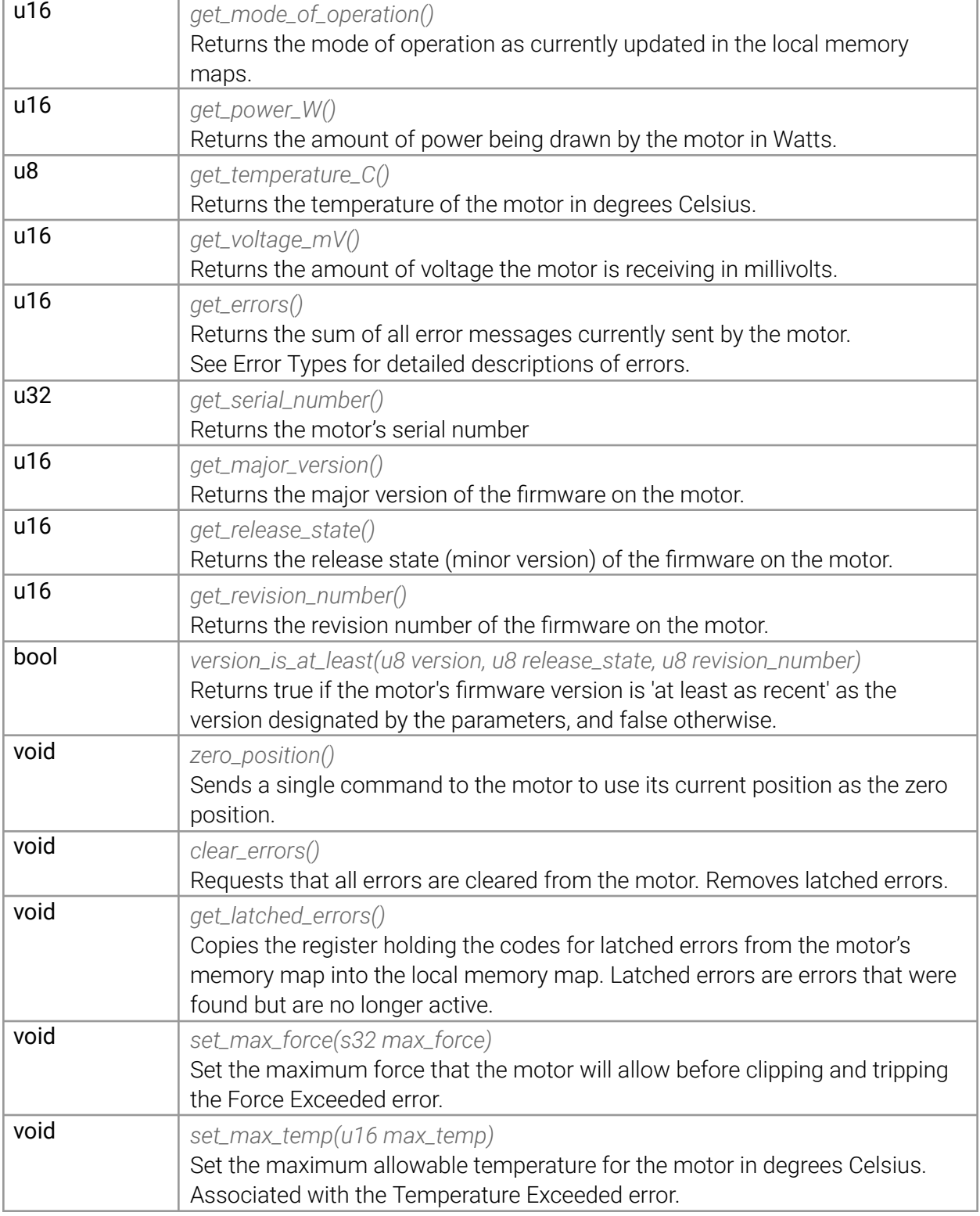

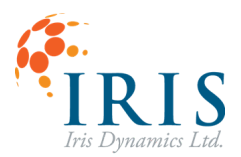

# IrisSDK Orca™ API UG211201

<span id="page-11-11"></span><span id="page-11-10"></span><span id="page-11-9"></span><span id="page-11-8"></span><span id="page-11-7"></span><span id="page-11-6"></span><span id="page-11-5"></span><span id="page-11-4"></span><span id="page-11-3"></span><span id="page-11-2"></span><span id="page-11-1"></span><span id="page-11-0"></span>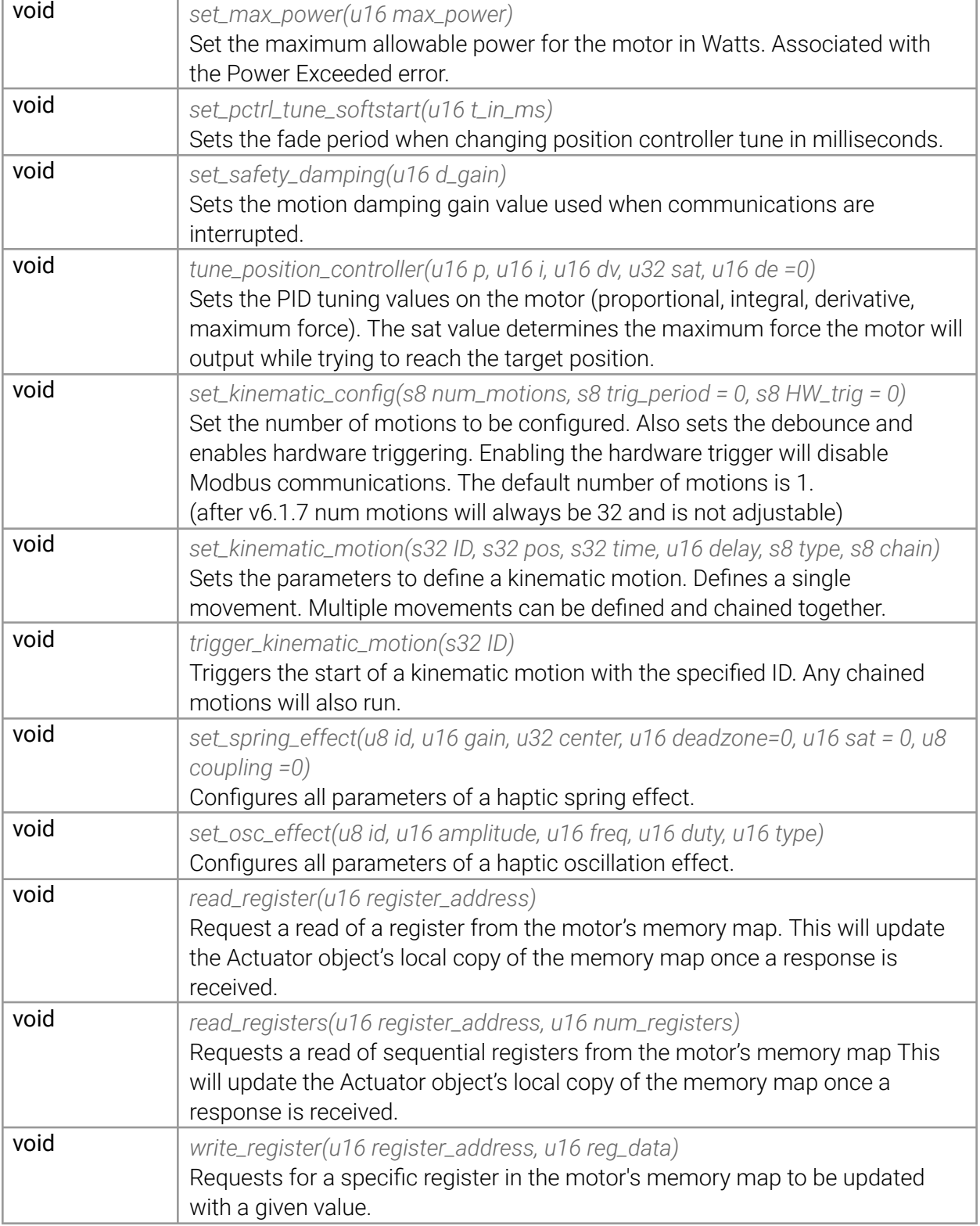

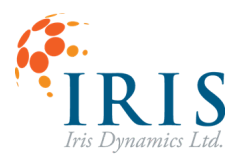

<span id="page-12-1"></span><span id="page-12-0"></span>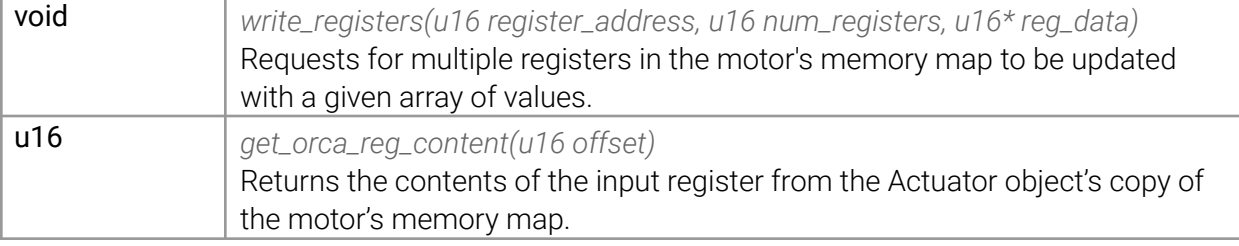

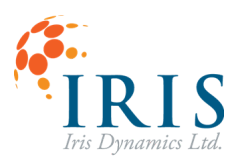

#### <span id="page-13-0"></span>**Inherited Functions**

<span id="page-13-3"></span><span id="page-13-2"></span><span id="page-13-1"></span>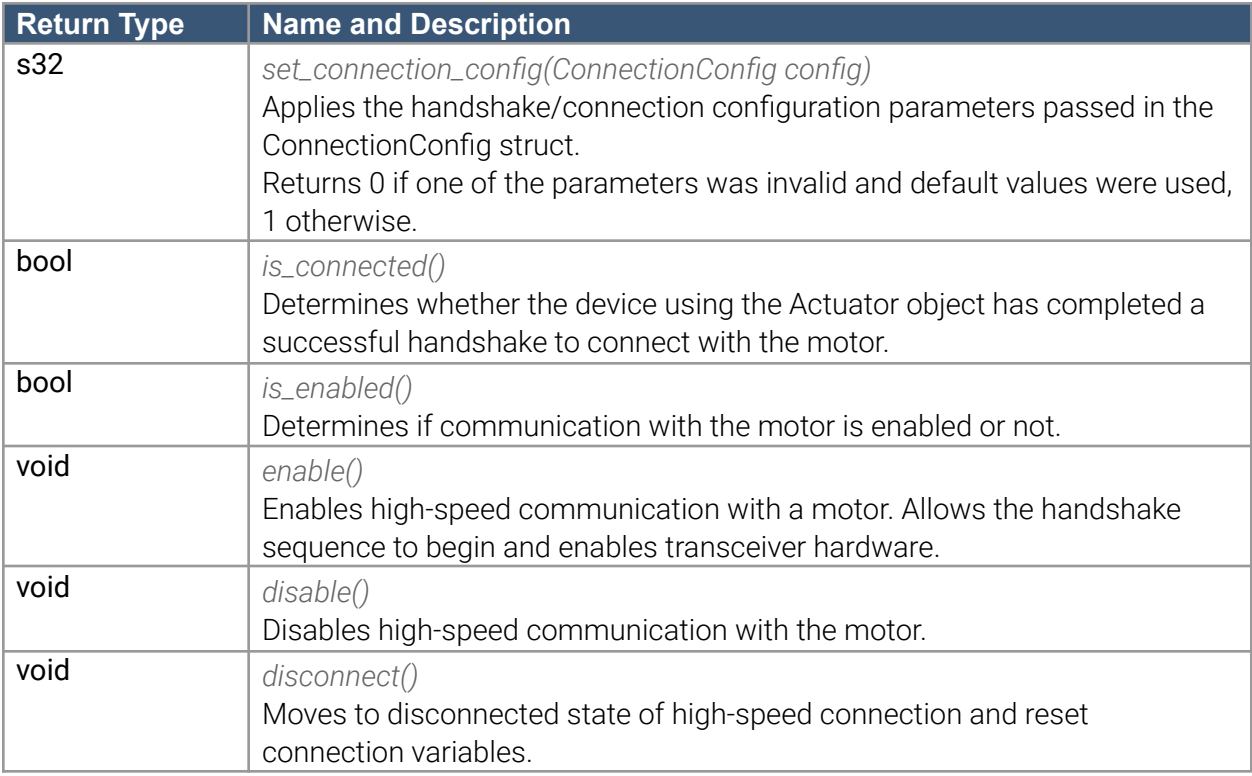

#### <span id="page-13-7"></span><span id="page-13-6"></span><span id="page-13-5"></span><span id="page-13-4"></span>**Windows Only Functions**

<span id="page-13-9"></span><span id="page-13-8"></span>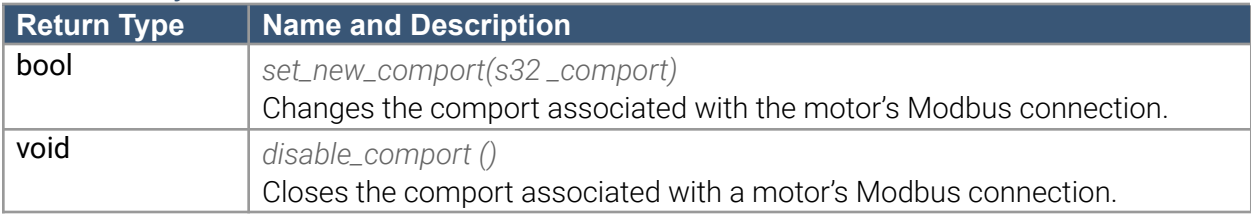

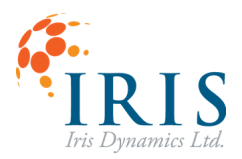

# <span id="page-14-0"></span>**Detailed Description**

The Actuator object is used to establish and maintain a connection with an Orca Series motor. In this context, a connection is a consecutive stream of messages to and from the motor in which either a target force, a target position, or a sleep directive is commanded, and a response is received which provides information about the position, force, temperature, power, voltage, and errors.

Timing and framing for the stream are handled automatically by the Actuator class, with the user being simply required to call the class's run\_in() and run\_out() functions regularly.

Current device information such as position, force, temperature, etc., can then be accessed using the provided get functions. Additional functions are available for configuration of the connection and motor parameters, such as limiting maximum power draw, forces, temperatures, etc.

The purpose of this object is to encapsulate the Modbus communication protocol, hiding it from the user, and abstracting the concept of an Actuator to allow the user to provide clear directives to an Orca Series motor.

To construct an instance of this object, pass the channel/port on your device that the corresponding motor will be connected to, as seen in the object use example.

#### <span id="page-14-1"></span>**Initializing the Object**

Initializing is done by calling the init() function which should be done before attempting any communication. This will set up the appropriate communication channel (UART or serial) with the appropriate timers and interrupts as required for the device.

# <span id="page-14-2"></span>**Enabling and Disabling the High Speed Stream**

The enabled status can be changed at any time by calling enable() or disable().

Any desired changes to the ConnectionConfig struct should be made prior to enabling as it will use the current values during the handshaking sequence when establishing a connection.

The enabled status of the object determines if a high-speed communication stream with the motor will be attempted and can be determined by calling is\_enabled().

When disabled, only injected commands will be sent. Configurations such as handshake parameters should be changed while the object is disabled.

When enabled, messages will be transmitted and received according to the connection status and communication mode.

#### <span id="page-14-3"></span>**Connection Status**

The connection status can be checked by calling is\_connected(). The connected state implies that valid high-speed communication with the motor has been established and messages are being sent as determined by the Stream Mode (Orca firmware v6.1.7 or later, prior firmware will only use motor command messages when streaming).

# IrisSDK Orca™ API UG211201

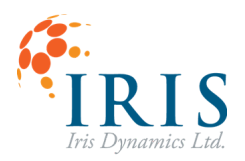

The Actuator object is in the disconnected state upon initialization and remains in this state until it has completed a successful handshake sequence with the motor device.

When disconnected and enabled, the object sends regular pings to check for a motor device. By default, the baud rate used for pings is 19200 bps.

When connected, the Actuator object maintains a constant stream of messages to and from the motor. The content of this message stream depends on the communication mode, which can be changed by calling set\_mode().

The motor will transition from connected to disconnected if several consecutive failed messages are detected. The number of failed messages which constitutes a disconnection can be modified by adjusting the max\_consec\_failed\_msgs variable from the ConnectionConfig struct before calling set\_connection\_config().

Following a disconnect, the Actuator object will pause communications to allow the server to reset to the default baud rate and messaging delays, then resumes sending pings to attempt to re-establish communications.

#### <span id="page-15-0"></span>**Handshake Sequence**

The Actuator object will reach the connected state after completing the steps of the handshake sequence. The sequence is managed automatically from the run\_out() function and does not need to be invoked by the user. Below is a description of the class's behavior while connecting.

#### <span id="page-15-1"></span>*Step 1: Communication Check (Discovery)*

Successful communication is established by receiving consecutive successful responses to a ping message which expect an echo response.

The number of required successful consecutive messages can be changed by adjusting the req\_num\_discovery\_pings variable from the ConnectionConfig struct before calling set\_connection\_config().

#### <span id="page-15-2"></span>*Step 2: Register Contents Synchronization (Synchronization)*

Next, a series of read register requests will be sent to update relevant sections of the local copy of the motor's register contents.

#### <span id="page-15-3"></span>*Step 3: Baud Rate and Messaging Delay Adjustment (Negotiation)*

Lastly, a command will be sent to adjust the value of the baud rate and messaging delay registers in the actuator.

The new baud rate, if different from the default 19200 bps, must be adjusted using the target\_baud\_rate\_bps variable from the ConnectionConfig Struct and set\_connection\_config() method described previously. The new delay, if different from the default, must be adjusted, in microseconds, using the target\_delay\_us variable from the ConnectionConfig Struct and set\_connection\_config() method described previously.

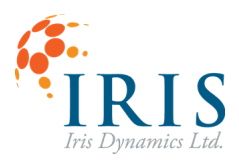

### <span id="page-16-0"></span>**Stream Modes (Orca v6.1.7 or later)**

#### <span id="page-16-1"></span>*Motor Command*

This stream mode will send messages to the Orca motor that will return information about the motor's status information position, force, power, temperature, voltage, and errors. In Position or Force mode the target values that are set in set\_force\_mN() and set\_position\_um() will be commanded to the motor. Calling the functions to update the force and position will start a timer. In this streaming mode it is required that set\_force\_mN() and set\_position\_um() are called faster than the stream\_trimeout\_cycles which defaults to 100 ms and can be adjusted using the set\_stream\_timeout() function.

In other modes no specific commands are sent to the motor other than setting the mode of operation.

#### <span id="page-16-2"></span>*Motor Read*

In this mode a specified register (either single or double wide) can be read from. The response to this stream will be the value in the register as well as the motor's mode of operation, position, force, power, temperature, voltage, and errors.

The register to read from can be updated through the update\_read\_stream() function.

#### <span id="page-16-3"></span>*Motor Write*

In this mode a specified register (either single or double wide) can be written to. The response to this stream will be the motor's mode of operation, position, force, power, temperature, voltage, and errors.

The register to write to and the value to write from can be updated through the update\_write\_stream() function.

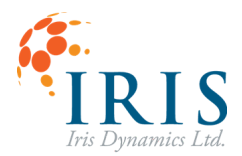

#### <span id="page-17-0"></span>**Motor Modes**

When high-speed streams are enabled the Actuator class stream will be different depending on the selected motor mode.

To check or change the communication mode, use the get\_mode() and set\_mode() functions respectively.

### <span id="page-17-1"></span>*Sleep Mode*

The command sent in this mode puts the motor into Sleep Mode where the motor will only produce an electro-mechanical 'braking' force induced by shorting all its windings. No other force generation will be possible, regenerative braking is disabled, and motor power consumption will be minimized.

# <span id="page-17-2"></span>*Force Mode*

When in Force Mode the motor will seek to reach its target force. This target will either come from the value set using the set\_force\_mN(s32 *force*) function when in Motor Command stream mode, or the last value written to the FORCE\_CMD register when in other streaming modes.

# <span id="page-17-3"></span>*Position Mode*

When in Position Mode the motor will seek to reach its target position. This target will either come from the value set using the set\_position\_um(u32 *position*) function when in Motor Command stream mode; or the last value written to the POSITION\_CMD register when in other streaming modes.

The motor uses PID control to achieve the target position, to tune the values used by the motor call the tune\_position\_controller(u16 *p*, u16 *i*, u16 *d*, u32 *sat*) function.

# <span id="page-17-4"></span>*Haptic Mode (Available with Orca firmware v6.1.7 or later)*

The messages sent in Motor Command stream mode will put the motor into haptic mode without sending any additional commands. The configured effects can be enabled or disabled by using the enable\_haptic\_effects(uint16\_t effects) function. The effects can either be configured through the motor's IrisControls GUI or by writing to the registers in the Haptic section of the memory map. If attempting to continuously update an effect parameter this should be done by setting the mode to Haptic Mode and using the motor write stream mode to update the specified effect parameter.

# <span id="page-17-5"></span>*Kinematic Mode (Available with Orca firmware v6.1.6 or later)*

The messages sent in motor command stream mode sent in this mode will put the motor into Kinematic Mode without sending any additional commands. This is for injection of messages to trigger kinematic motions while maintaining the stream of returned data. In Kinematic Mode the position controller will be used to follow the targets specified by the kinematic controller. Motion IDs can either be configured through the motor's IrisControls GUI or using set\_kinematic\_motion(s32 ID, s32 pos, s32 time, u16 delay, s8 type, s8 chain). Any configured motion can be triggered using the trigger\_kinematic\_motion(s32 ID) function.

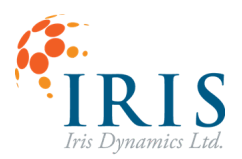

#### <span id="page-18-0"></span>**Injecting Other Commands into Stream**

Other messages can be injected into the stream of Stream Command messages when required. For example, the position could be zeroed, the position controller could be tuned, or individual registers in the memory map could be written to or read from.

The Actuator object will send any messages injected before continuing to send Stream Command messages and will do so while respecting the appropriate delays required as configured in ConnectionConfig struct.

The number of single commands that can be injected into the stream within a certain time frame is restricted by the size of the message buffer queue used by the MODBUS client serial layer. To adjust the size of the queue, adjust the NUM\_MESSAGES definition in shared\mb\_config.h to one of the preset options.

#### <span id="page-18-1"></span>**Accessing Retrieved Data**

The position, power, force, temperature, voltage, and error data returned by the motor in each of the above modes can be retrieved using the following series of "get" functions.

- u16 get\_orca\_reg\_content(u16 reg\_address)
- $\bullet$  s32 get\_force\_mN()
- $\bullet$  s32 get\_position\_um()
- $\bullet$  u16 get\_power\_W()
- u8 get\_temperature\_C()
- u16 get\_voltage\_mV()
- u16 get\_errors()

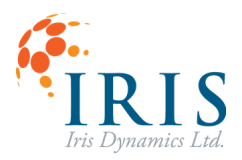

#### <span id="page-19-0"></span>**Error Types**

The motor will generate error codes when a user setting, or a device limit is reached or exceeded. Depending on the error, certain features will not be available until the error is cleared. Motor errors are communicated as a series of bit flags. There may be a combination of multiple errors. For example, error 320 would be a Temperature Exceeded (64) + a Power Exceeded (256). Provided the error does not persist, it can be cleared using clear\_errors().

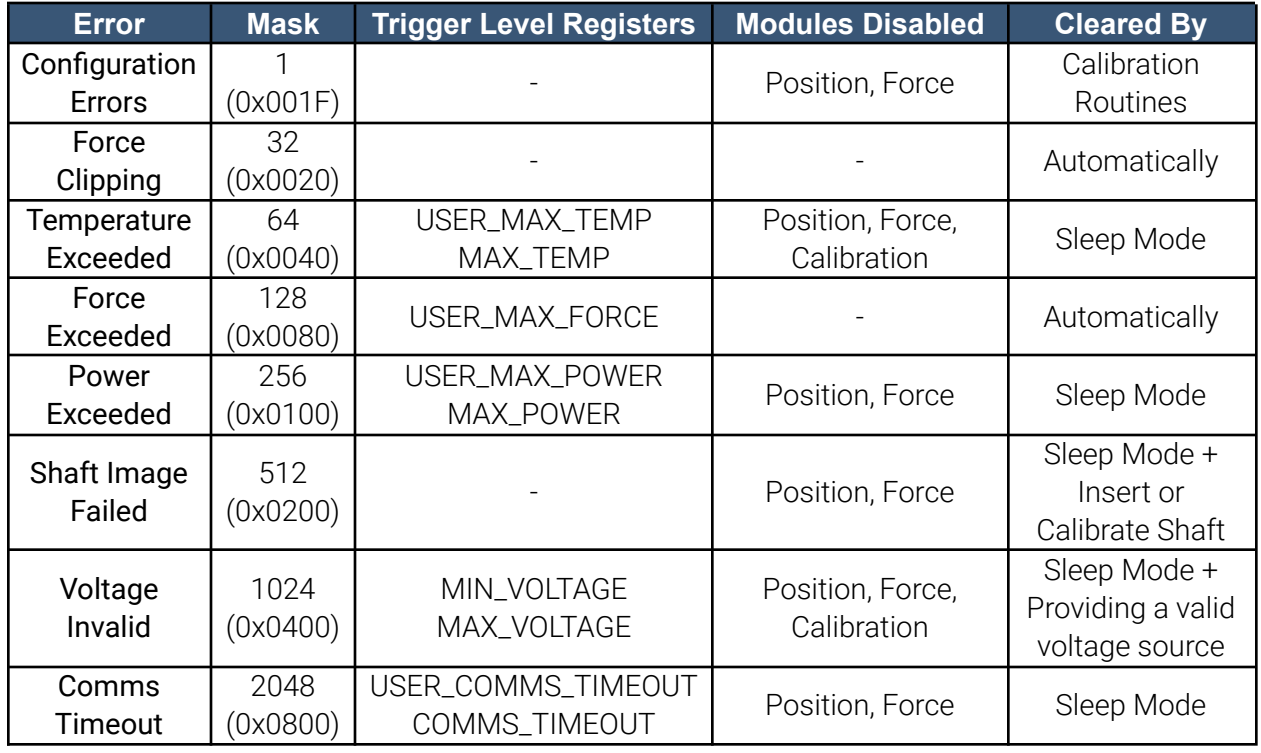

#### <span id="page-19-1"></span>*Configuration Errors*

These errors indicate calibrations or settings have not been done or have been made invalid.

#### <span id="page-19-2"></span>*Force Clipping*

Requested force too large. This error has no effect on operation except to inform the user that linear force output has been compromised.

#### <span id="page-19-3"></span>*Temperature Exceeded*

When the temperature of the stator windings or of the motor driver exceeds the device or user-set maximum.

#### <span id="page-19-4"></span>*Force Exceeded*

When the measured force output of the motor exceeds the user-set force limit.

#### <span id="page-19-5"></span>*Power Exceeded*

When the power burned in the stator exceeds the device or user-set maximum value.

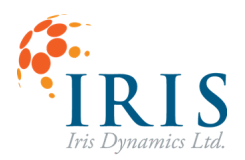

If this error is experienced, either the maximum power user setting can be increased, or the maximum force user setting should be decreased. (set\_max\_power() or set\_max\_force())

If the position controller (*i.e.* Position Mode) is causing this error, the saturation level can also be decreased to prevent this error (tune\_position\_controller()).

#### <span id="page-20-0"></span>*Shaft Image Failed*

If the shaft image is detected to be invalid, the shaft might not be inserted, it might be an invalid shaft for the device, or the device may require a calibration.

#### <span id="page-20-1"></span>*Communications Timeout*

When in Force or Position Mode, a steady stream of communications must be successfully received to avoid this error. Users can make the communications timeout shorter than the default setting by writing a non-zero value to the USER\_COMMS\_TIMEOUT register. This register has units of milliseconds.

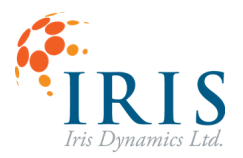

### <span id="page-21-0"></span>**Basic Object Use Example**

Below is an example program that initializes the Actuator object, sets its connection parameters, and begins requesting a certain force from an initial position. The data returned is then retrieved and stored in a local variable for further analysis.

```
#include "modbus_client/device_applications/actuator.h"
//Constructor(channel, name, cycles per microsecond)
Actuator motor(5, "Motor 1", 1);
s32 target force;
int main(){
    motor.init();
    motor.enable();
    motor.set_mode(Actuator::ForceMode);
    while(1) {
       update target value(); // some function to update the target
       motor.set_force_mN(target_force); //Update the force command sent to motor
       motor.run_in(); //Parse incoming messages
       motor.run_out(); //Send handshake and command messages to the motor
    }
}
```